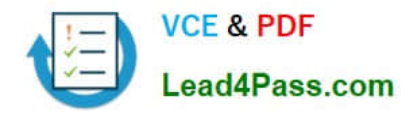

# **70-417Q&As**

Upgrading Your Skills to MCSA Windows Server 2012

### **Pass Microsoft 70-417 Exam with 100% Guarantee**

Free Download Real Questions & Answers **PDF** and **VCE** file from:

**https://www.lead4pass.com/70-417.html**

100% Passing Guarantee 100% Money Back Assurance

Following Questions and Answers are all new published by Microsoft Official Exam Center

**C** Instant Download After Purchase

- **83 100% Money Back Guarantee**
- 365 Days Free Update
- 800,000+ Satisfied Customers  $\epsilon$  of

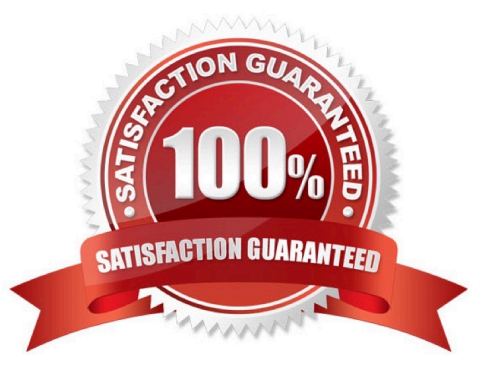

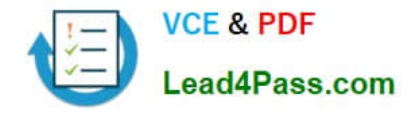

#### **QUESTION 1**

Your network contains an Active Directory domain named contoso.com. The domain contains a domain controller named DC1 that runs Windows Server 2012 R2. DC1 has the DHCP Server server role installed.

DHCP is configured as shown in the exhibit. (Click the Exhibit button.)

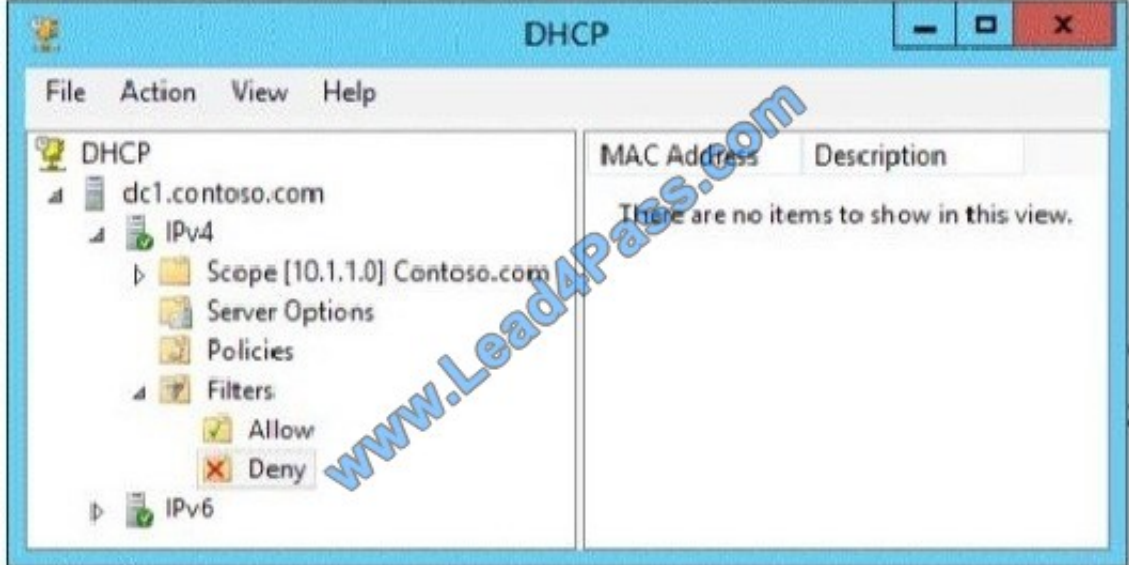

You discover that client computers cannot obtain IPv4 addresses from DC1.

You need to ensure that the client computers can obtain IPv4 addresses from DC1.

What should you do?

- A. Disable the Deny filters.
- B. Authorize DC1.
- C. Activate the scope.
- D. Disable the Allow filters.
- Correct Answer: D

for D:

There are no items in the deny List. So it means that client computers MAC addresses is not listed in the allow list. So we have to disable the "Allow Filters"

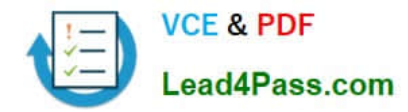

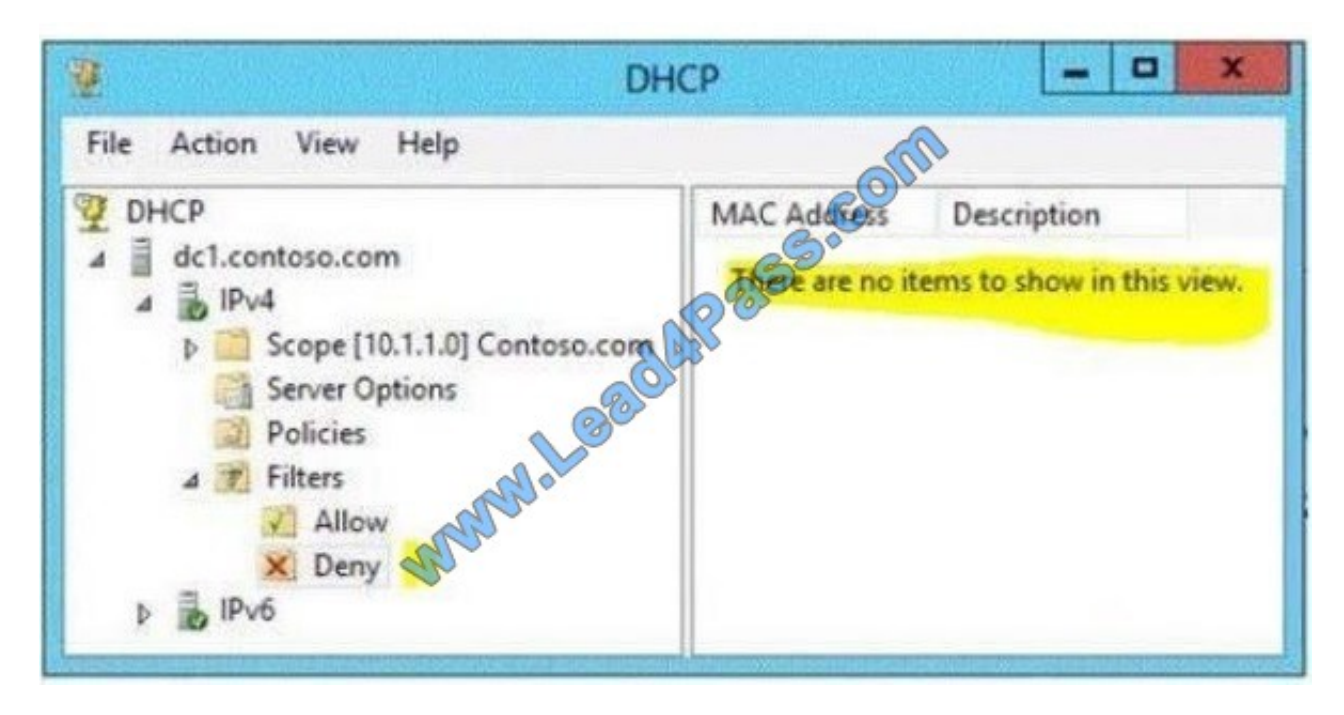

References: http://technet.microsoft.com/en-us/library/ee956897(v=ws.10).aspx

#### **QUESTION 2**

You have a server named LON-DC1 that runs Windows Server 2012 R2. An iSCSI virtual disk named VirtualiSCSI1.vhd exists on LON-DC1 as shown in the exhibit. (Click the Exhibit button.)

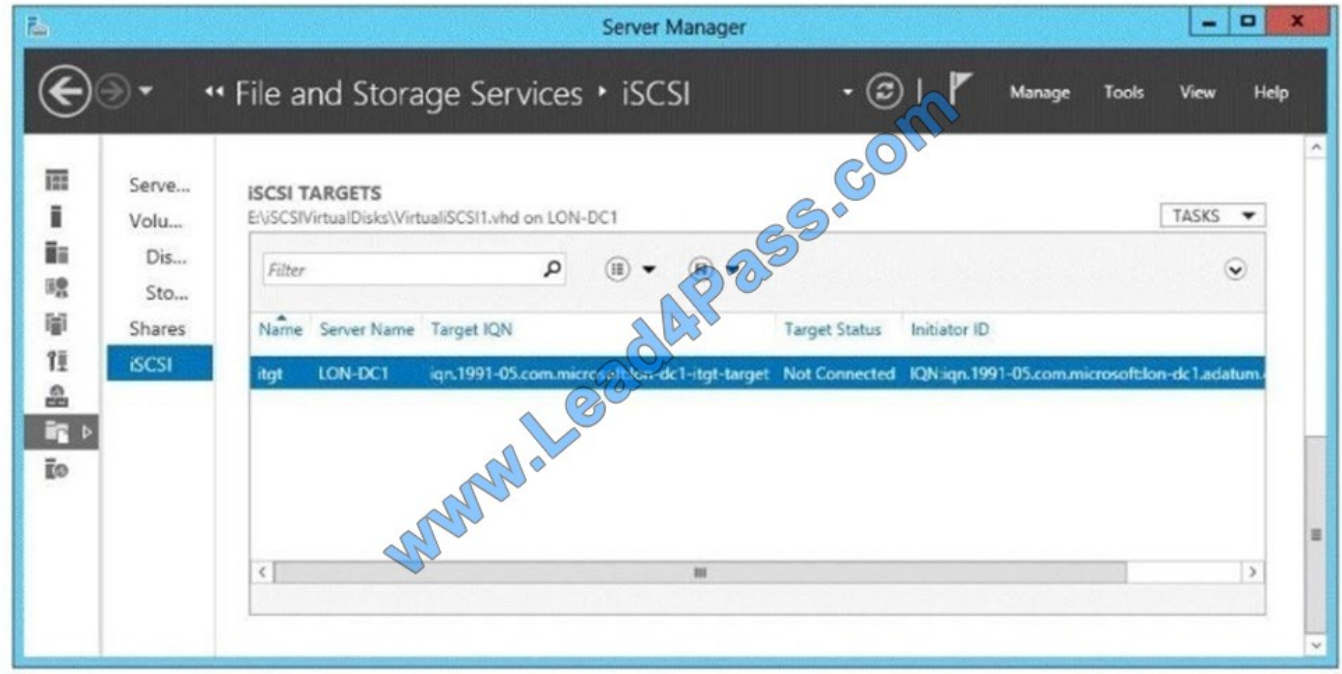

You create a new iSCSI virtual disk named VirtualiSCSI2. vhd by using the existing itgt iSCSI target.

VirtualiSCSIl.vhd is removed from LON-DC1.

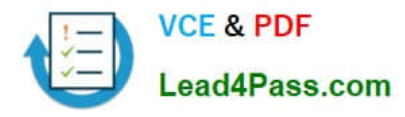

You need to assign VirtualiSCSI2.vhd a logical unit value of 0.

What should you do?

- A. Modify the properties of the itgt ISCSI target.
- B. Modify the properties of the VirtualiSCSI2.vhd iSCSI virtual disk
- C. Run the Set-VirtualDisk cmdlet and specify the -Uniqueld parameter
- D. Run the iscsicli command and specify the reportluns parameter

Correct Answer: B

The virtual disk has the option to change the lun ID, no other option available in the answers appear to allow this change.

Note:

Logical unit numbers (LUNs) created on an iSCSI disk storage subsystem are not directly assigned to a server. For iSCSI, LUNs are assigned to logical entities called targets.

#### **QUESTION 3**

#### HOTSPOT

A user named User1 is a member of Group1 and Group2.

You create a Group Policy object (GPO) named GPO1.

You link GPO1 to contoso.com.

You create the executable rules as shown in the exhibit by using the Create Executable Rules wizard. (Click the Exhibit button.)

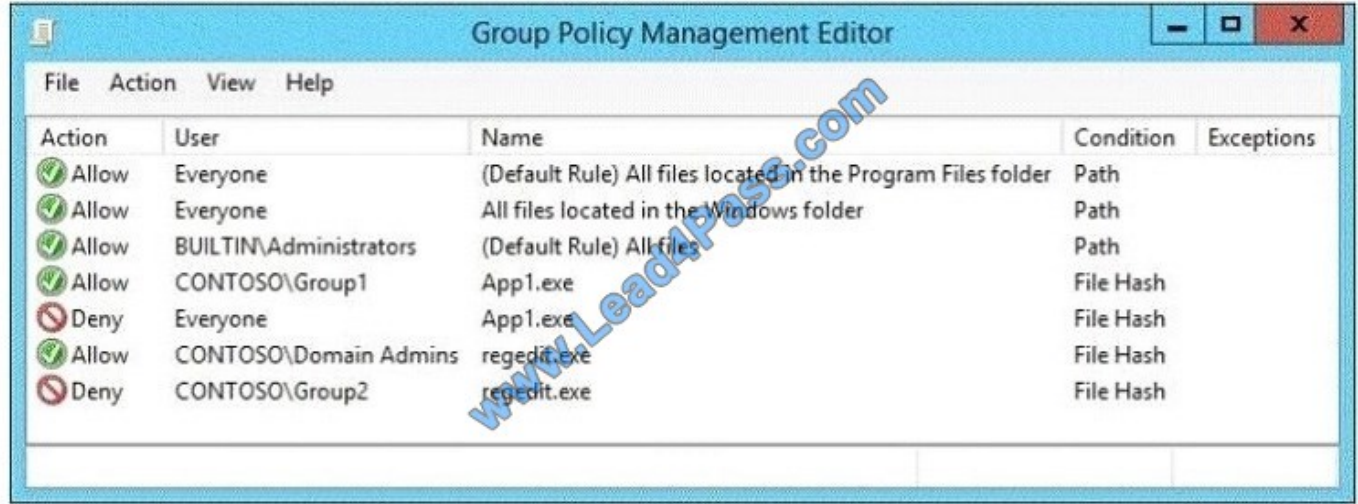

To answer, complete each statement according to the information presented in the exhibit. Each correct selection is worth one point.

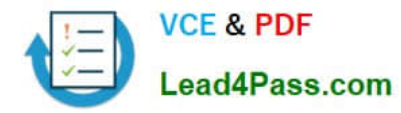

#### Hot Area:

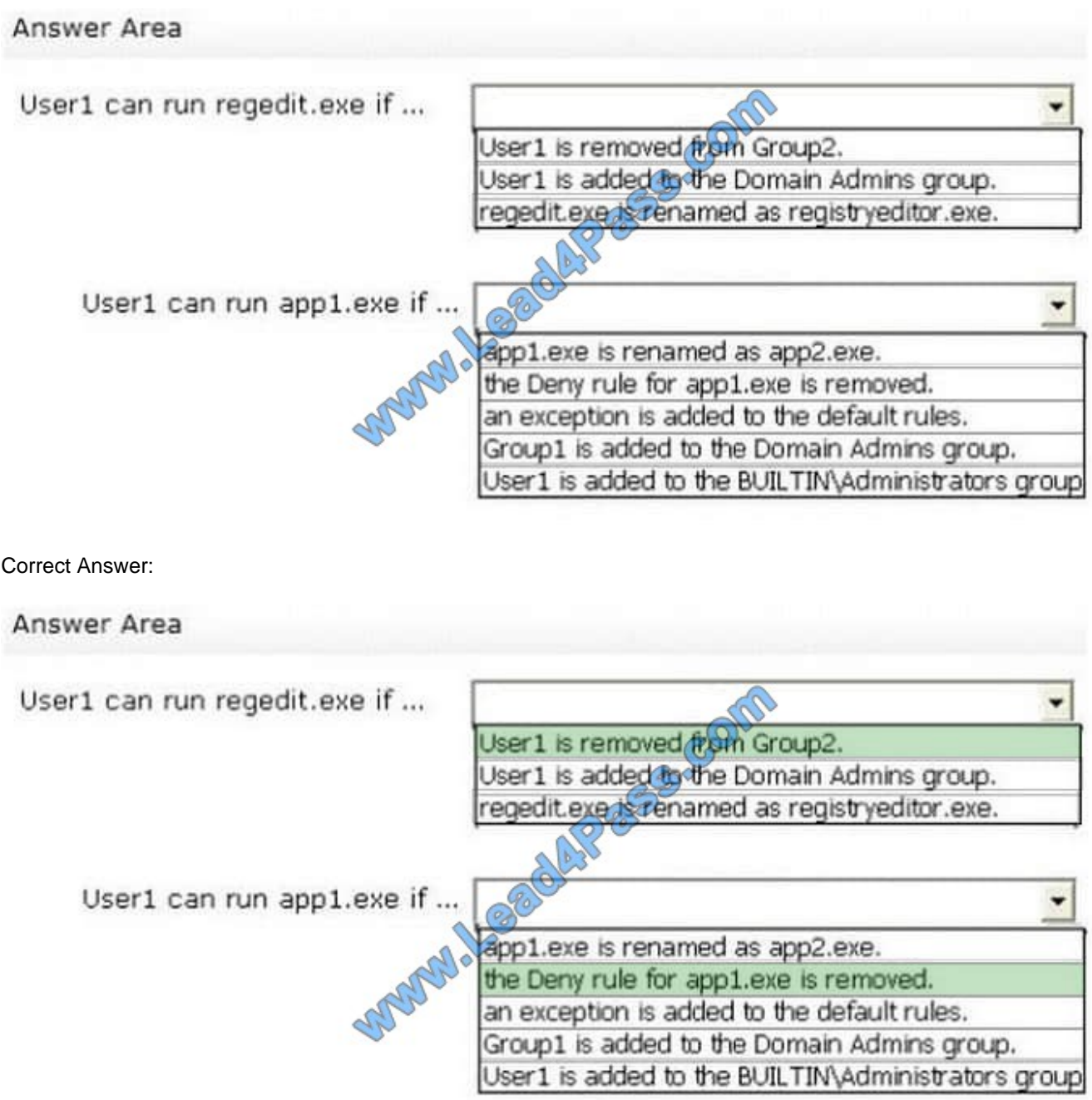

#### **QUESTION 4**

#### DRAG DROP

You are planning to set up a proof-of-concept network virtualization environment.

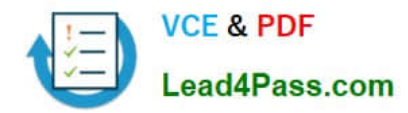

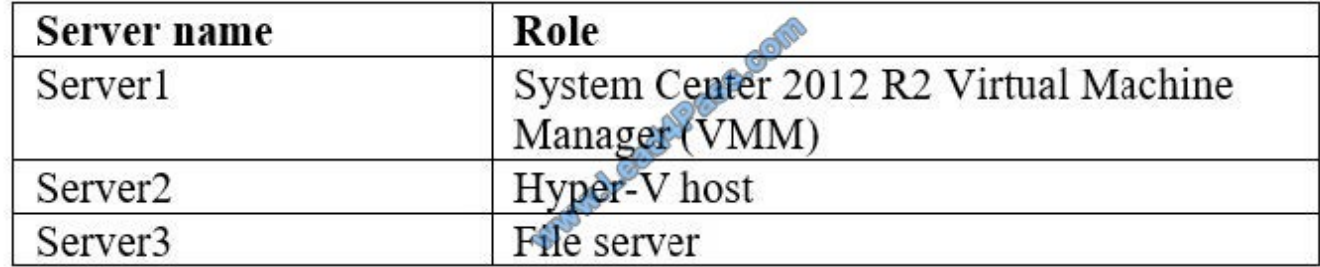

The environment will contain three servers. The servers will be configured as shown in the following table.

VMM will be used to manage the virtualization environment. Server2 runs three virtual machines. All of the virtual machines are configured to use network virtualization.

You need to enable network connectivity between the virtual machines and Server3.

Which four actions should you perform in sequence? To answer, move the appropriate actions from the list of actions to the answer area and arrange them in the correct order.

Select and Place:

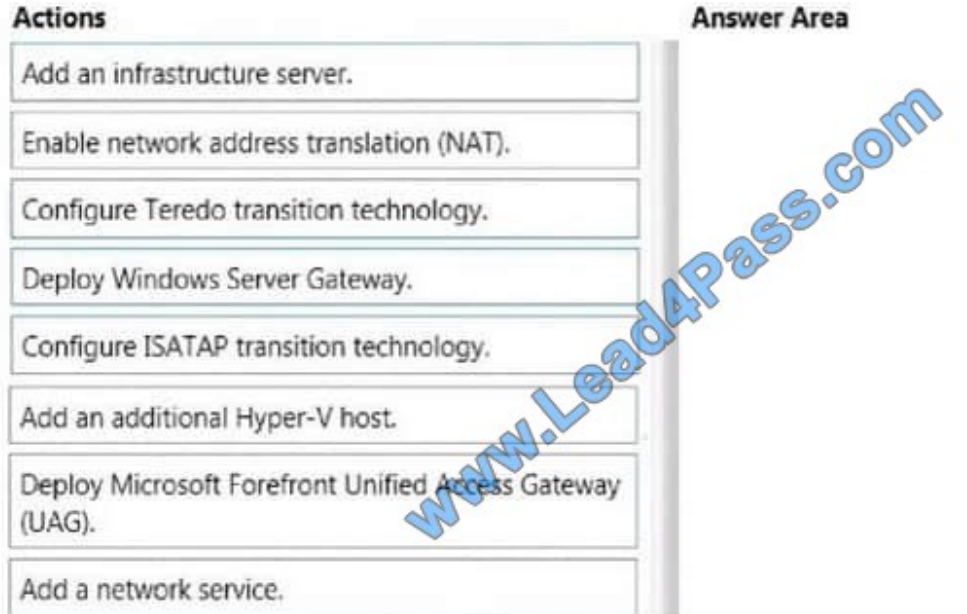

Correct Answer:

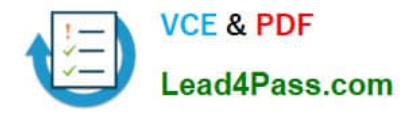

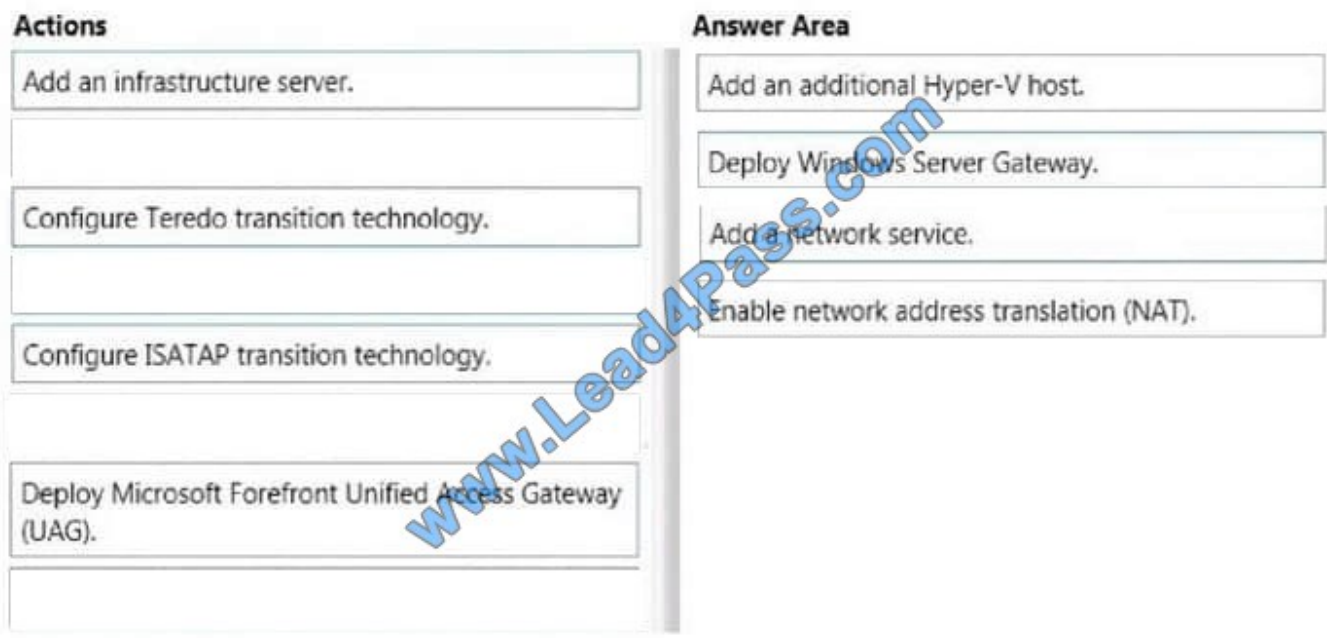

References: https://technet.microsoft.com/en-us/library/dn249417.aspx

#### **QUESTION 5**

Your network contains an Active Directory domain named Contoso.com. The domain contains a server named Server1 that runs Windows Server 2012 R2.

You create a group Managed Service Account named gservice1.

You need to configure a service named service1 to run as the gservice1 account.

How should you configure Service1?

- A. From the Services console, configure the Log On settings
- B. From a command prompt, run sc.exe and specify the privs parameter
- C. From the Services console, configure the Recovery settings
- D. From a command prompt, run sc.exe and specify the sdset parameter

Correct Answer: A

[70-417 Study Guide](https://www.lead4pass.com/70-417.html) [70-417 Exam Questions](https://www.lead4pass.com/70-417.html) [70-417 Braindumps](https://www.lead4pass.com/70-417.html)

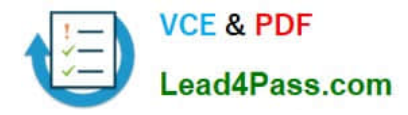

To Read the Whole Q&As, please purchase the Complete Version from Our website.

## **Try our product !**

100% Guaranteed Success 100% Money Back Guarantee 365 Days Free Update Instant Download After Purchase 24x7 Customer Support Average 99.9% Success Rate More than 800,000 Satisfied Customers Worldwide Multi-Platform capabilities - Windows, Mac, Android, iPhone, iPod, iPad, Kindle

We provide exam PDF and VCE of Cisco, Microsoft, IBM, CompTIA, Oracle and other IT Certifications. You can view Vendor list of All Certification Exams offered:

#### https://www.lead4pass.com/allproducts

### **Need Help**

Please provide as much detail as possible so we can best assist you. To update a previously submitted ticket:

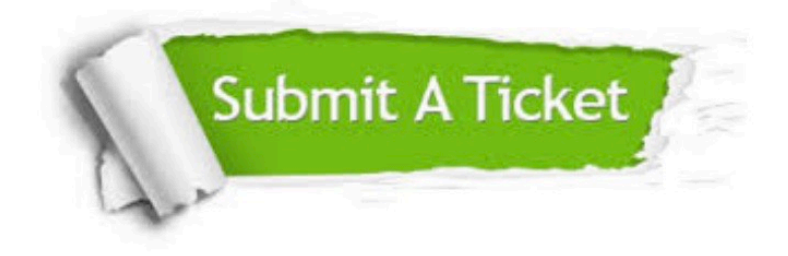

#### **One Year Free Update**

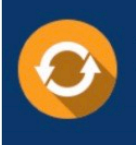

Free update is available within One fear after your purchase. After One Year, you will get 50% discounts for updating. And we are proud to .<br>poast a 24/7 efficient Customer Support system via Email

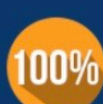

**Money Back Guarantee** To ensure that you are spending on

quality products, we provide 100% money back guarantee for 30 days from the date of purchase

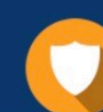

#### **Security & Privacy**

We respect customer privacy. We use McAfee's security service to provide you with utmost security for vour personal information & peace of mind.

Any charges made through this site will appear as Global Simulators Limited. All trademarks are the property of their respective owners. Copyright © lead4pass, All Rights Reserved.